# University of Dayton eCommons

Roesch Library Faculty Presentations

Roesch Library

10-24-2013

# Instagram and Academic Libraries: A Workshop

Katy Kelly *University of Dayton,* kkelly2@udayton.edu

Follow this and additional works at: https://ecommons.udayton.edu/roesch fac presentations

### Recommended Citation

Kelly, Katy, "Instagram and Academic Libraries: A Workshop" (2013). *Roesch Library Faculty Presentations*. 18. https://ecommons.udayton.edu/roesch\_fac\_presentations/18

This Presentation is brought to you for free and open access by the Roesch Library at eCommons. It has been accepted for inclusion in Roesch Library Faculty Presentations by an authorized administrator of eCommons. For more information, please contact frice1@udayton.edu, mschlangen1@udayton.edu.

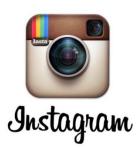

## **ALAO Preconference Workshop** Thursday, Oct. 23, 2013

Stark State College, N. Canton, OH

Katy Kelly, Communications and Outreach Librarian, University of Dayton kkelly2@udayton.edu @roeschlibrary

### Introduction

Instagram is a free and simple photo and video app, available for iOS and Android devices. Well-known for its image filters, this app is actively being used by 150 million people. The Pew Internet and American Life Project found that thirteen percent of Internet users surveyed identified themselves as Instagram users. Pew also discovered that this app particularly appeals to adults 18-29, African-Americans, Latinos, women, and urban dwellers.ii

### **Instagram Basics**

- 1. Take a photo or video directly from the app or import a picture or video from your photo library (my preferred method)
- 2. Built in tools allow you to crop, rotate, frame, blur, or enhance your photo
- 3. Select a filter if desired. Photo filters give your photo a unique look
- 4. After you edit the photo, it's time write a caption. Using hashtags (such as #library) allow people to find your post
- 5. Include the location your photo was taken by clicking "Name This Location"
- 6. You can link the Instagram account to other social media accounts e.g. Facebook, Twitter, Tumblr, Flickr, etc
- 7. Only one account can be logged in at a time using the app
- 8. Follow others and double tap a photo to 'Like' it. Mention other users by using @ (example: @roeschlibrary)
- 9. You will receive a notification when someone mentions you, follows your account, Likes your photo, or leaves you a comment

# **EDIT**

### A few notable libraries that Roesch Library follows on Instagram

Ohio University Alden Library @aldenlibrary (http://instagram.com/aldenlibrary) UCLA Powell Library @ucla\_powell\_library (http://instagram.com/ucla\_powell\_library)iii North Carolina State University Libraries @ncsulibraries (http://instagram.com/ncsulibraries)iv Duke University Libraries @dukelibraries (http://instagram.com/dukelibraries)

@roeschlibrary stats, 10/23/2013 141 posts, 178 followers

Most popular posts:

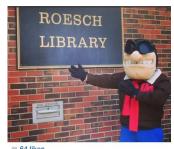

roeschlibrary Do you come here often? Like this today (4/22) to enter the drawing for the Club Roesch V.I.P contest! The V.I.P gets their own study room and prize pack for finals

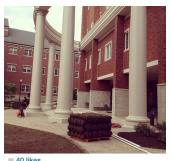

College Park entrance for the first time in over a vear! Woot! #clubroesch

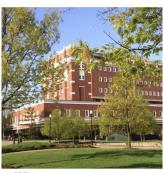

roeschlibrary Beautiful in brick, #selfie

### Suggestions for using Instagram on behalf of your library

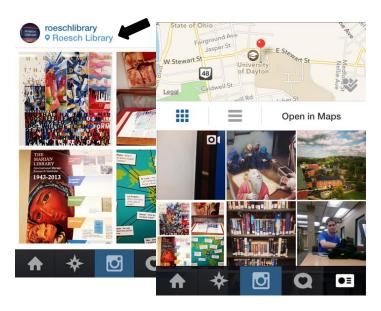

"Name This Location" allows you to tag a photo at your library. You can also click on the location link at the top of a photo to see what others have posted.

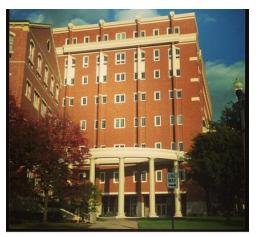

- anaveau, emisfearless, roeschlibrary
- ladd\_sarah15 My school's library is absolutely beautiful now that it matches the rest of campus! #clubroesch #iloveud

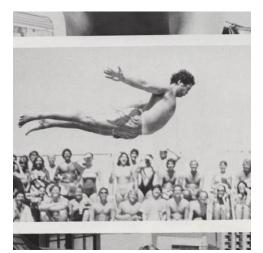

"#tbt Dayton to Daytona, 1982. @dyt2dytna"

Hashtags are both searchable and hyperlinked so a group of photos using the same hashtag can be easily found. At Roesch Library, students often use the hashtag #clubroesch (the student-created nickname) to indicate the photo was taken in the library

What hashtag(s) could you use?

Roesch Library's account frequently uses the widely used hashtag "#tbt" which stands for "Throwback Thursday." The library uses #tbt as an opportunity to showcase a relevant or timely photo from its Archives and Special Collections on Thursdays. This photo received 54 likes!

What could you use for a #tbt?

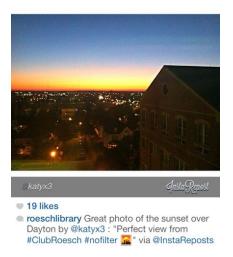

Use another free app such as InstaRepost (iOS, Android) or Repost for Instagram (iOS) to repost student photos. This is the equivalent of a "retweet" and shows that you're engaged with other users' content – don't forget to 'Like' photos too!

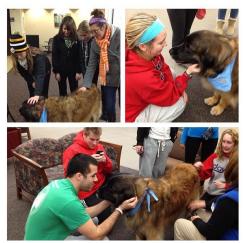

Promote collections, exhibits, services, daily happenings (construction photos at Roesch Library proved to be very popular!)

What will you promote?

"Fitzy the therapy dog will be here from 5-6 on the first floor. She wants to give you a high five! "

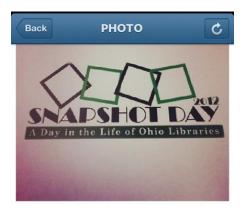

were "tagged" by their Instagram username within the caption of a photo with directions on how to retrieve the prize. The winning photo, with 32 "likes," was a shot of the sunset out one of the top floor windows.

State Library of Ohio Snapshot Day Contest: Winners

How might Instagram enhance a service, contest or event at your library?

"Photo contest: Instagram a picture around #clubroesch in honor of library snapshot day. Vote by searching "#clubroesch" and liking your favorites. Winner will receive an iTunes gift card and all who submit will receive a USB drive. Oct 8-Oct 19 2012"

| Notes                                                |  |  |
|------------------------------------------------------|--|--|
|                                                      |  |  |
|                                                      |  |  |
|                                                      |  |  |
|                                                      |  |  |
|                                                      |  |  |
|                                                      |  |  |
|                                                      |  |  |
|                                                      |  |  |
|                                                      |  |  |
|                                                      |  |  |
|                                                      |  |  |
|                                                      |  |  |
| Find this handout at ecommons.udayton.edu            |  |  |
| i Instagram "Press News" http://instagram.com/press/ |  |  |

<sup>&</sup>lt;sup>i</sup> Instagram. "Press News" <a href="http://instagram.com/press/">http://instagram.com/press/</a>
<sup>ii</sup> Duggan, Maeve, and Joanna Brenner. "Demographics of Social Media Users - 2012."Overview. Pew Internet & American Life Project, 2013. Web. 12 June 2013.

Salomon, Danielle. "Moving On From Facebook." College & Research Libraries News 74.8 (2013): 408-412. Library, Information Science & Technology Abstracts with Full Text. Web. 23 Oct. 2013.

\* "About." My #HuntLibrary. North Carolina State University Libraries, 2 Jan. 2013. Web. 19 Jun. 2013.